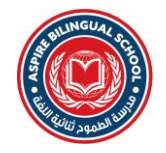

## **ABS - Steps to download the School Academics App from App Store or Play Store**

1. Download the App named **ABS - Academics** from the **Play Store** or **App Store** as shown below.

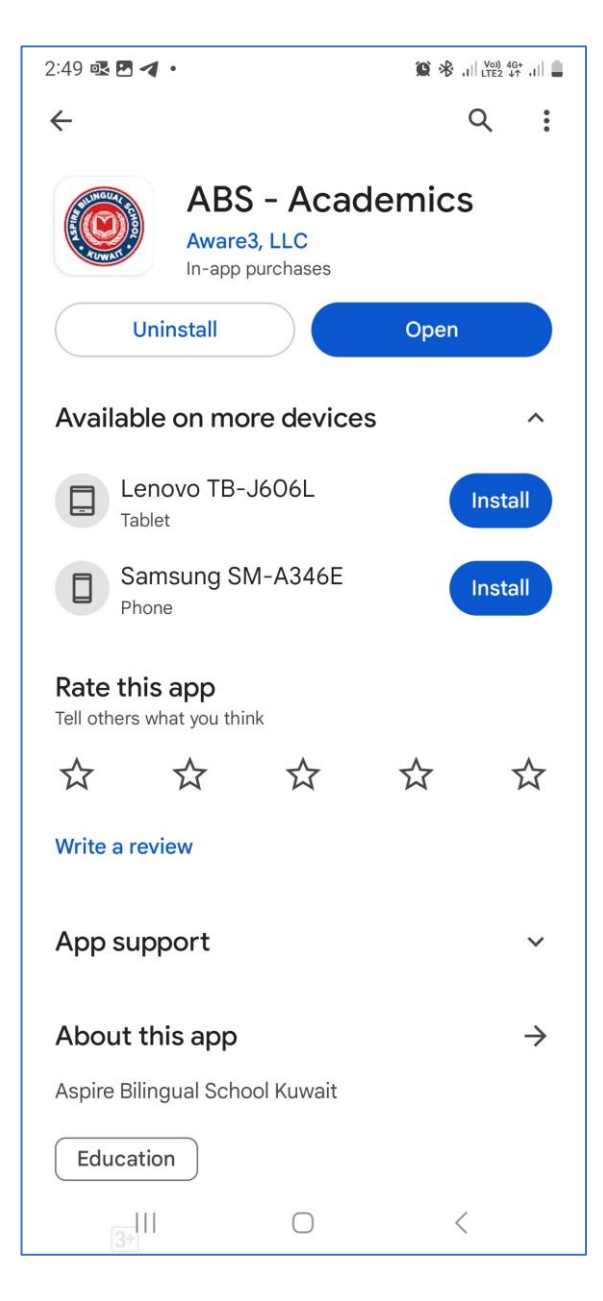

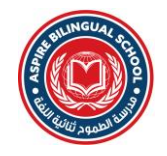

2. After downloading, open the app. Once the app is open, click on the hamburger menu and then click on **Log In**.

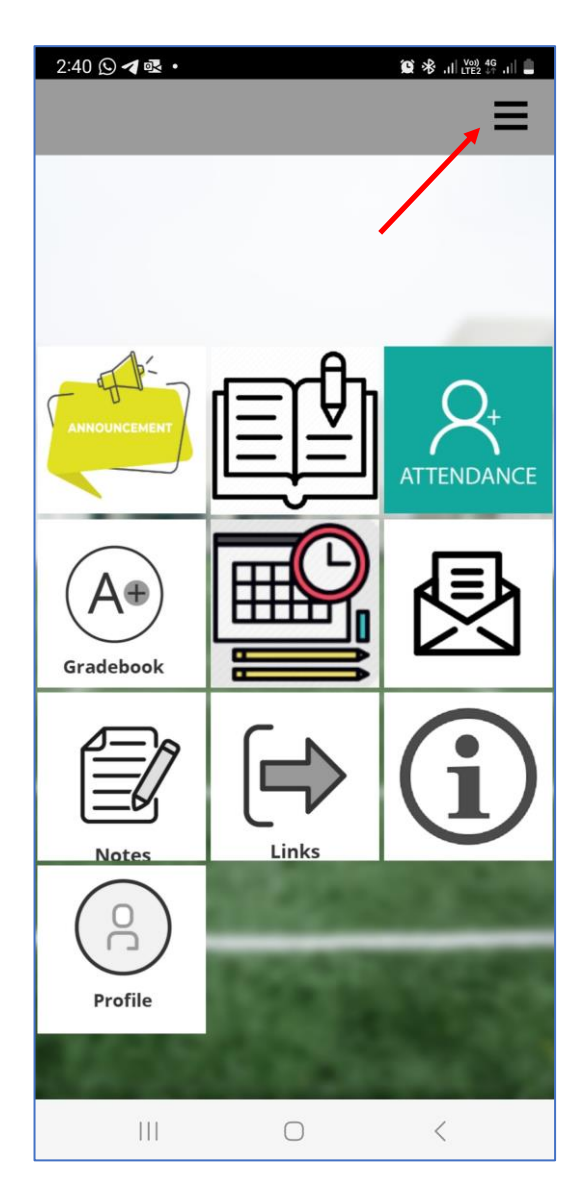

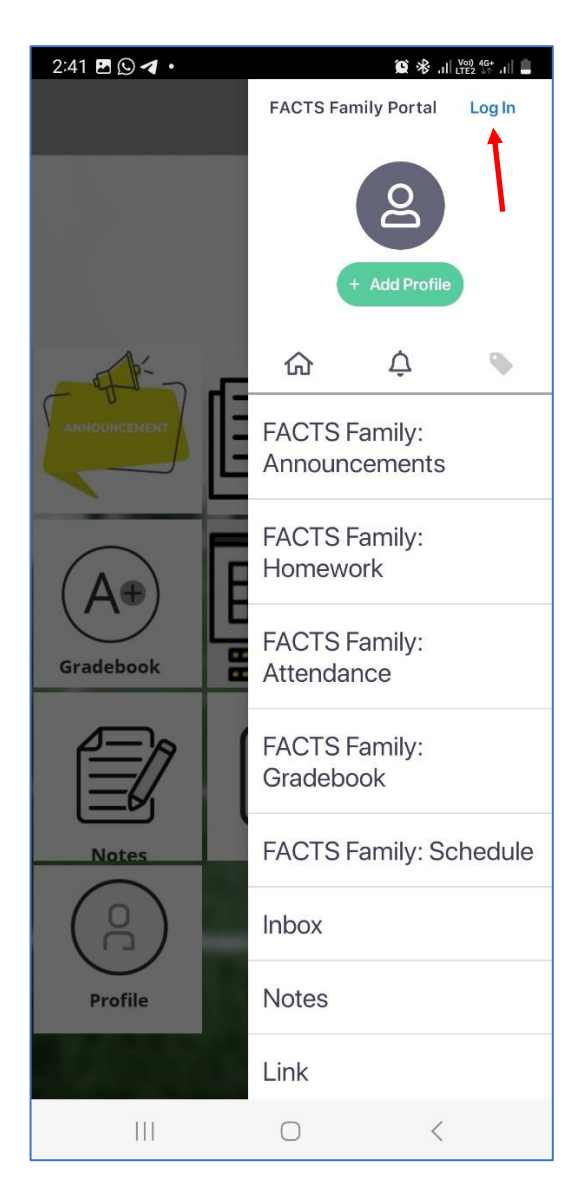

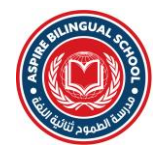

3. A page will load asking to enter some details. For the District Code, enter **ABS-KWT**. For the Username, enter your **Email ID** registered with the school. For the password, enter **abs2024**. After entering all the above details click on the **LOG IN** button.

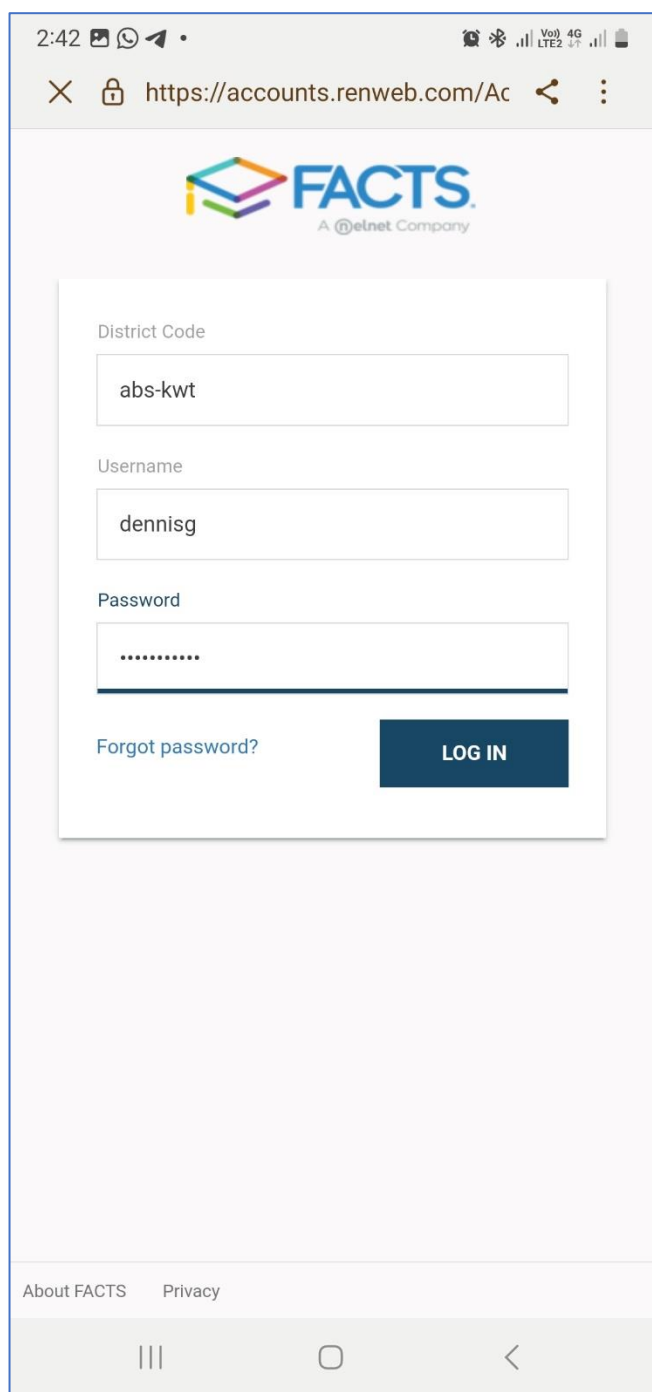

4. After the details are entered correctly, you will be able to login in the App to view your child's Academic related details such as School Announcement, Gradebook, Timetables, Homework etc. Click on the appropriate icons to view the relevant details.